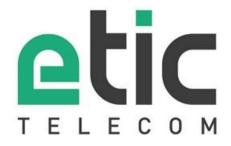

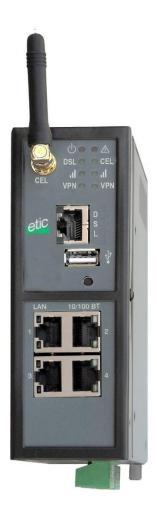

**IPL-DAC** 

ADSL router with cellular backup

USER GUIDE

### **CONTENT**

The IPL-DAC ADSL router with cellular backup is designed and manufactured by

# **ETIC TELECOM**

13 Chemin du vieux chêne 38240 MEYLAN FRANCE

TEL: + (33) (0)4-76-04-20-05 FAX: + (33) (0)4-76-04-20-01 E-mail: hotline@etictelecom.com web: www.etictelecom.com

## CONTENT

| <b>OVER</b> | VIEW                      |                                               | 5  |  |  |  |  |
|-------------|---------------------------|-----------------------------------------------|----|--|--|--|--|
| 1           | CERTIFICATE OF CONFORMITY |                                               |    |  |  |  |  |
| 2           | PROD                      | PRODUCT IDENTIFICATION                        |    |  |  |  |  |
| 3           | PROD                      | DUCT OVERVIEW                                 | 7  |  |  |  |  |
|             | 3.1                       | Applications                                  | 7  |  |  |  |  |
|             | 3.2                       | Functions                                     | 8  |  |  |  |  |
|             | 3.3                       | Router interfaces & organisation              | 9  |  |  |  |  |
| 4           | DATA                      | A-SHEET                                       | 10 |  |  |  |  |
| INSTA       | ALLATION                  |                                               | 13 |  |  |  |  |
| 1           | PROD                      | DUCT DESCRIPTION                              | 13 |  |  |  |  |
|             | 1.1                       | Dimensions                                    | 13 |  |  |  |  |
|             | 1.2                       | Leds & Push buttons                           | 14 |  |  |  |  |
|             | 1.3                       | Connectors                                    | 16 |  |  |  |  |
| 2           | MOU                       | MOUNTING THE PRODUCT ON A DIN RAIL17          |    |  |  |  |  |
| 3           | COOL                      | COOLING1                                      |    |  |  |  |  |
| 4           | GROUNDING1                |                                               |    |  |  |  |  |
| 5           | SUPPLY VOLTAGE            |                                               |    |  |  |  |  |
| 6           | DIGITAL INPUT AND OUTPUT  |                                               |    |  |  |  |  |
| 7           | CON                       | NECTING THE ROUTER TO THE ADSL LINE           | 18 |  |  |  |  |
|             | 7.1                       | Connecting the router to the line             | 18 |  |  |  |  |
|             | 7.2                       | ADSL subscription                             | 19 |  |  |  |  |
| 8           | CON                       | NECTING THE ROUTER TO THE CELLULAR NETWORK    | 19 |  |  |  |  |
|             | 8.1                       | Before installing the router                  | 19 |  |  |  |  |
|             | 8.2                       | Cellular antenna                              | 19 |  |  |  |  |
|             | 8.3                       | Coaxial cable                                 | 20 |  |  |  |  |
|             | 8.4                       | Cellular service subscription                 | 21 |  |  |  |  |
|             | 8.5                       | Installing the SIM card                       | 21 |  |  |  |  |
|             | 8.6                       | Controlling the conformance of the connection | 22 |  |  |  |  |

# **CONTENT**

| PREP              | ARING TH | E SETUP                                             | 23 |
|-------------------|----------|-----------------------------------------------------|----|
| 1                 | FIRS     | T SETUP                                             | 23 |
| 2                 | PRO1     | TECTING THE ACCESS TO THE ADMINISTRATION WEB SERVER | 23 |
| 3                 | HTTF     | S SET-UP MODIFICATIONS THROUGH THE WAN INTERFACE    | 24 |
| 4                 | RECO     | OVERING THE FACTORY LAN IP ADDRESS                  | 24 |
| 5                 | REST     | ORING THE FACTORY SET-UP                            | 24 |
| 6                 | SAVI     | NG OR RESTORING A SET OF PARAMETERS                 | 25 |
| 7                 | CONI     | FIGURATION STEPS                                    | 26 |
| MAIN <sup>.</sup> | TENANCE  |                                                     | 27 |
| 1                 | DIAG     | NOSTIC                                              | 27 |
|                   | 1.1      | Logs                                                | 27 |
|                   | 1.2      | Network status                                      | 27 |
|                   | 1.3      | « Ping » tool                                       | 28 |
| 2                 | FIRM     | WARE UPDATE                                         | 28 |

# 1 Certificate of conformity

The manufacturer, ETIC Telecom – 13 chemin du vieux chêne – 38240 Meylan – France, Hereby declares that the listed product

Type of device: Cellular router IPL-DAC

conforms to the Council Directive 1999/5/EC related to radio and telecommunication terminal equipments.

The harmonized standards to which the equipment complies are :

| Standard                                                                                                    | Title                                                                                                    |  |  |
|----------------------------------------------------------------------------------------------------|----------------------------------------------------------------------------------------------------|--|--|
| EN301489-1                                                                                                    | Electromagnetic compatibility and Radio spectrum Matters :<br>Part 1 : General requirements                                                                          |  |  |
| EN301489-7 Electromagnetic compatibility and Radio spectrum Matters : Part 7 : Specific conditions for mobile and portable radio and ancillar equipment of digital cellular radio |                                                                                                    |  |  |
| EN61000-6-2<br>Ed. 2001                                                                                                    | Immunity: EN60100-4-2 Electrostatic Discharge EN60100-4-3 Radiated Immunity EN60100-4-4 EFT/Burst Immunity EN60100-4-5 Surge Immunity EN60100-4-6 Conducted Immunity |  |  |
| EN61000-6-4<br>Ed 2001                                                                                                    | Emission :<br>EN55022 radiated and conducted emission                                                                                                    |  |  |
| EN60950                                                                                                    | Security                                                                                                    |  |  |
| EN50385                                                                                                    | Human exposure to radio frequency fields exposure                                                                                                    |  |  |
| ITU G992.5                                                                                                    | ADSL2+ et Reach Extended ADSL                                                                                                    |  |  |

Philippe DUCHESNE Technical Director

5<sup>th</sup> January 2015

# 2 Product identification

| ADSL & cellular router                       |          |     |
|----------------------------------------------|----------|-----|
|                                              | IPL-DAC- | 400 |
| ADSL 2+ & RE-ADSL appendix A (analogue line) | •        |     |
| 3G+ UMTS-GPRS-EDGE cellular modem            |          | •   |
| Firewall SPI                                 |          | •   |
| 25 users remote access server                |          | •   |
| IPSEC & OpenVPN VPN                          |          | •   |
| Ethernet 10 / 100 BT                         |          | 4   |
| USB                                          |          | 1   |
| IP router                                    |          | •   |
| NAT                                          |          | •   |
| Port forwarding                              |          | •   |
| SNMP                                         |          | •   |
| DNS                                          |          | •   |
| DHCP server on the LAN interface             |          | •   |
| Digital input for alarm email                |          | 1   |
| Backup status digital output                 |          | 1   |
| HTTPS / HTML / SSH configuration             |          | •   |

## 3 Product overview

The IPL-DAC router includes at the same time an ADSL 2+ modem and a UMTS modem.

It is designed for critical industrial remote scada systems.

it provides the following functions:

Automatic backup between the ADSL line and the cellular network
Multi-WAN IP routing
IPSec or OpenVPN client or server
Remote access server (RAS) for remote maintenance
SPI Firewall

## 3.1 Applications

#### HIGH AVAILABILITY SCADA SYSTEMS

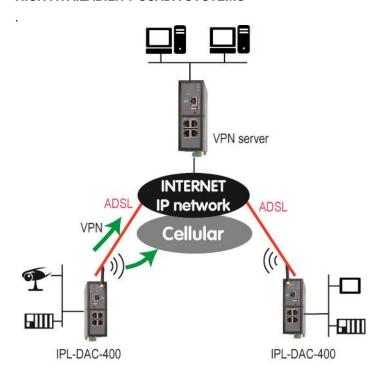

#### 3.2 Functions

#### **Automatic backup**

The IPL-DAC router makes possible to switch the data to the cellular network when the ADSL line fails.

### **Multi WAN IP router**

The IPL-DAC router provides powerful, flexible and comprehensive solutions to route IP packets through the ADSL or the cellular network.

The solutions include static routes, RIP protocol and address translation (NAT, DNAT) and port forwarding

#### **IPSec & OpenVPN tunnels**

The IPL-DAC features IPSec and OpenVPN tunnels to provide a high level of security and also compatibility with existing devices.

#### Remote access server for PCs, tablets and smartphones

The IPL-DAC router can also behave like a remote access server.

If he is registered in the user list, a remote user can access to particular devices of a machine network depending on his identity.

The new HTTPS portal makes possible to access easily and safely to HMIs or PLCS web servers using a tablet, a PC or a smartphone.

#### **Firewall**

The firewall protects against the sophisticated attacks coming from the Internet.

It is also able to filter IP frames between the WAN interface or any VPN interface on one hand, and the LAN interface on the other hand.

#### **VRRP** redundancy

VRRP makes possible to use two routers shaping a redundant solution.

#### **DNS** server

DNS makes it possible to assign Internet names to devices or organizations independently of their public IP address.

The IPL-DAC router behaves like a DNS server for the devices connected to the LAN.

#### **DHCP** server

On the LAN interface, the IPL-DAC router can behave like a DHCP server.

### 3.3 Router interfaces & organisation

The IPL-DAC router provides, an ADSL interface, a cellular interface and four switched Ethernet interfaces.

#### **WAN interfaces:**

The IPL-DAC router provides three WAN interfaces:

- The ADSL interface is the main WAN interface
- The cellular interface
- The Ethernet interface of the RJ45 Nr1, which can be used as a WAN interface.

Only one interface can be selected as the WAN interface at the same time (ADSL, Ethernet port 1, Wi-Fi).

#### LAN interface:

The LAN interface consists of the four Ethernet ports.

#### Firewall

The firewall filters the IP frames between the WAN interfaces or any VPN interface on one hand, and the LAN interface on the other hand.

#### Remote access server

The IPL-DAC provides a secure remote access server function (RAS function).

The RAS function is available on the WAN interfaces.

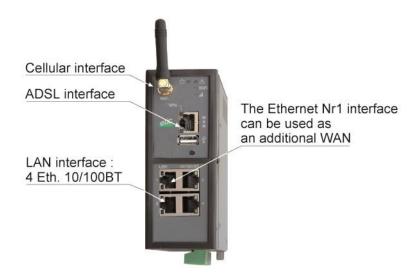

# 4 Data-sheet

| General characteristics                       |                                                |  |  |  |
|-----------------------------------------------|------------------------------------------------|--|--|--|
| Dimensions 137 x 48 x 116 mm (h, l, p)        |                                                |  |  |  |
| Electrical safety EN 60950- UL 1950           |                                                |  |  |  |
|                                               | ESD : EN61000-4-2 : Discharge 6 KV             |  |  |  |
| EMC                                           | RF field : EN61000-4-3 : 10V/m < 2 GHz         |  |  |  |
| EIVIC                                         | Fast transient : EN61000-4-4                   |  |  |  |
|                                               | Surge voltage : EN61000-4-5 : 4KV line / earth |  |  |  |
| RoHS 2002/95/CE (RoHS)                        |                                                |  |  |  |
| Supply voltage                                | 10 to 60 VDC – 7 W                             |  |  |  |
| Operating T° -20°C / + 60°C Humidity 5 – 95 % |                                                |  |  |  |

| ADSL Connection |                                            |
|-----------------|--------------------------------------------|
|                 | ITU G992.5 (ADSL2+ et Reach Extended ADSL) |
| ADSL            | Up to 2.4 Mbit/s downstream                |
|                 | Up to 1 Mbit/s upstream                    |
|                 | PPPo Ethernet or PPPo ATM                  |
| Encapsulation   | EoA: Ethernet over ATM RFC2684 Bridged     |
|                 | IPoA: Routed IP over ATM, RFC2684 Routed   |

| Cellular modem                         |                                    |  |
|----------------------------------------|------------------------------------|--|
| Туре                                   | UMTS 3G+ / GPRS-EDGE               |  |
| UMTS freq.                             | 850 / 900 / 1700 / 1900 / 2100 MHz |  |
| GPRS freq. 850 / 900 / 1800 / 1900 MHz |                                    |  |
| Antenna connector                      | SMA female                         |  |

| IP router    |                                                         |  |  |
|--------------|---------------------------------------------------------|--|--|
| Ethernet     | 10/100 BT - 2 or 4 switched ports                       |  |  |
| IP router    | Static routes – RIP V2                                  |  |  |
|              | Source IP @ translation (NAT)                           |  |  |
| IP address   | address Destination IP @ translation (DNAT)             |  |  |
| substitution | Port forwarding                                         |  |  |
|              | Masquerading                                            |  |  |
| DHCP         | LAN interface: Fixed IP @ or DHCP client or DHCP server |  |  |

| VPN & firewall |                                                                                                    |
|----------------|----------------------------------------------------------------------------------------------------|
| VPN            | Client or server IPSEC or OpenVPN Encryption AES256 3DES Certificate X509 or preshared key 16 VPNs maximum of the same type (OpenVPN or IPSec) |
| Firewall       | Stateful packet inspection (50 rules) Deny of service filter Source & destination IP address & port number filter Remote users filter          |
| Logs           | Date and time stamped logs                                                                                                    |

| Remote access server (RAS)                      |                                                                                                 |  |  |
|-------------------------------------------------|-------------------------------------------------------------------------------------------------|--|--|
| User list                                       | 25 users                                                                                        |  |  |
| Connection                                      | PPTP / L2TP-IPSec / Open VPN / HTTPS  Login & password  Certificate X509                        |  |  |
| M2Me<br>(option)                                | VPN Compliant with the M2Me_Secure VPN client Compliant with the M2Me_Connect mediation service |  |  |
| Alarms 1 input : emails or SM (cellular models) |                                                                                                 |  |  |

Factory profile push-button

# **Product description**

### 1.1 Dimensions

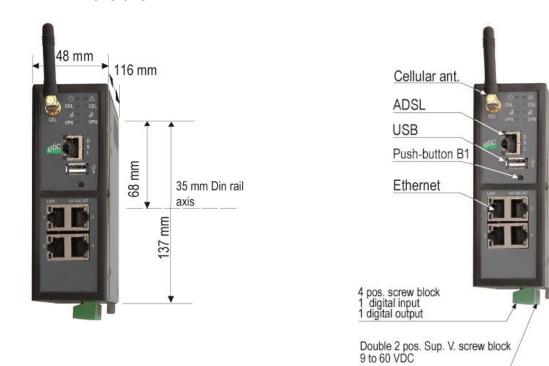

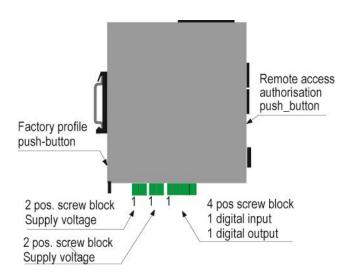

## 1.2 Leds & Push buttons

| Cellular   Cellular signal level   Cel   Cel   Cellular ntwk   Cellular ntwk   Cellular ntwk   Cellular ntwk   Cellular ntwk   Cellular ntwk   Cellular ntwk   Cellular ntwk   Cellular ntwk   Cellular ntwk   Cellular ntwk   Cellular ntwk   Cellular ntwk   Cellular ntwk   Cellular ntwk   Cellular nterface disabled   Cellular ntwk   Cellular nterface disabled   Cellular nterface disabled   Cellular ntwk   Cellular nterface disabled   Cellular ntwk   Cellular nterface disabled   Cellular nterface disabled   Cellular nterface disabled   Cellular nterface disabled   Cellular ntwk   Cellular nterface disabled   Cellular nterface disabled   Cellular nt   | LED INDICATORS IPL-DAC-400                                                  |             |                                              |                                                    |  |
|----------------------------------------------------------------------------------------------------|-----------------------------------------------------------------------------|-------------|----------------------------------------------|----------------------------------------------------|--|
| Red                                                                                                    |                                                                             | Designation | Function                                     |                                                    |  |
| The SIM card is not present Hardware failure or firmware update process  Off SIM card not present – cellular interface disabled Flashing slowly Connection in progress (1st step) Flashing fast Connection in progress (2nd step) Green Connected to the cellular ntwk  Off Cellular interface disabled 1 flash Faint not sufficient signal 3 flashes Strong signal See detail further: cellular network connection §  VPN over the cellular ntwk  Off No VPN has been enabled Flashing VPN processing Green One VPN at least is established on the cellular  Off ADSL connection  Dsl Flashing T= 2 s ADSL connection on process Flasning T= 0.5 s IP connection on process Green Connected  ADSL Signal quality  I flash Weak not sufficient signal 3 flashes Strong signal Service Tellular network connection on process Strong signal Service Tellular network Hardware failure or firmware update process Connected SIM card not present – cellular interface disabled Nonection in progress (1st step) Connection in progress (1st step) Connection in progress (1step) Connection in progress (1step) Connection in progress (1step) Connection in progress (2step) Connection in progress (1step) Connection in progress (2step) Connection in progress (2step) Connection in progress (2step) Connection in progress (2step) Connection in progress (2step) Connection in  |                                                                             |             | Green                                        | The unit is ready                                  |  |
| The SIM card is not present Hardware failure or firmware update process  Off SIM card not present – cellular interface disabled Connection  Cel Flashing slowly Connection in progress (1st step) Flashing fast Connection in progress (2nd step) Green Connected to the cellular ntwk  Off Cellular interface disabled 1 flash Faint not sufficient signal 3 flashes Strong signal See detail further: cellular network connection §  VPN over the cellular ntwk  Off No VPN has been enabled Flashing VPN processing Green One VPN at least is established on the cellular  Off ADSL interface disabled Flashing T=4 s ADSL signal not still detected Flasning T= 2 s ADSL connection on process Flasning T= 0.5 s IP connection on process Green Connected  ADSL Signal Quality  The SIM card not present — relivation in progress SIM card not present — cellular interface disabled 1 stable ADSL interface disabled ADSL on nection on process Flashing T= 2 s ADSL connection on process Flashing T= 0.5 s IP connection on process Green Connected  ADSL Signal Quality  SIM card not present — cellular interface disabled ADSL on nection on process Sufficient signal Sufficient signal Sufficient signal Sufficient signal Sufficient signal Sufficient signal Sufficient signal Sufficient signal Sufficient signal Sufficient signal Sufficient signal Sufficient signal Sufficient signal                                                                                                    | Operation                                                                   | $\perp$     | Red                                          | Power-up                                           |  |
| Cellular Connection                                                                                                    | operation                                                                   |             |                                              | The SIM card is not present                        |  |
| Cellular Connection       Cel       Flashing slowly Flashing fast Connection in progress (2nd step)         Green Connected to the cellular ntwk         Cellular signal level       0ff Cellular interface disabled         1 flash Faint not sufficient signal 3 flashes Strong signal See detail further: cellular network connection §         VPN over the cellular ntwk       0ff No VPN has been enabled         VPN flashing VPN processing Green One VPN at least is established on the cellular         ADSL connection       0ff ADSL interface disabled Flashing T=4 s ADSL signal not still detected         Flasning T= 2 s ADSL connection on process Flasning T= 0.5 s IP connection on process Green Connected         ADSL Signal quality       0ff ADSL not enabled Sufficient signal Sufficient signal Suff                                                                                                    |                                                                             |             |                                              | Hardware failure or firmware update process        |  |
| Flashing fast   Connection in progress (2nd step)                                                                                                    |                                                                             |             | Off                                          | SIM card not present – cellular interface disabled |  |
| Connection   Flashing fast   Connection in progress (2nd step)                                                                                                    | Cellular                                                                    | Col         | Flashing slowly                              | Connection in progress (1st step)                  |  |
| Cellular signal level  Licel  Off Cellular interface disabled 1 flash Faint not sufficient signal 2 flashes Sufficient signal 3 flashes Strong signal See detail further: cellular network connection §  VPN over the cellular ntwk  VPN  Off No VPN has been enabled Flashing VPN processing Green One VPN at least is established on the cellular  Off ADSL interface disabled Flashing T=4 s ADSL signal not still detected Flasning T= 2 s ADSL connection on process Flasning T= 0.5 s Green Connected  Off ADSL not enabled 1 flash Weak not sufficient signal 3 flashes Strong signal Strong signal Strong signal                                                                                                    | Connection                                                                  | Cei         | Flashing fast                                | Connection in progress (2nd step)                  |  |
| Cellular signal level  If Cel  If lash If lash |                                                                             |             | Green                                        | Connected to the cellular ntwk                     |  |
| Cellular signal level   2 flashes   Sufficient signal   3 flashes   Strong signal   See detail further: cellular network connection §                                                                                                    |                                                                             |             | Off                                          | Cellular interface disabled                        |  |
| Signal level   Cel   2 flashes   Sufficient signal   3 flashes   Strong signal   See detail further: cellular network connection §                                                                                                    | Callular                                                                    |             | 1 flash                                      | Faint not sufficient signal                        |  |
| 3 flashes Strong signal See detail further: cellular network connection §  VPN over the cellular ntwk  VPN  Off  No VPN has been enabled Flashing Green  One VPN at least is established on the cellular  Off  ADSL interface disabled Flashing T=4 s  ADSL signal not still detected  Flasning T= 2 s  ADSL connection on process  Flasning T= 0.5 s  Green  Off  ADSL not enabled  1 flash Weak not sufficient signal  2 flashes  Strong signal  Strong signal  Strong signal  Strong signal                                                                                                    |                                                                             | III Cel     | 2 flashes                                    |                                                    |  |
| VPN over the cellular ntwk     VPN     Off Flashing Green     No VPN has been enabled VPN processing One VPN at least is established on the cellular       ADSL connection     Off ADSL interface disabled Flashing T=4 s ADSL signal not still detected Flasning T= 2 s ADSL connection on process Flasning T= 0.5 s IP connection on process Green Connected       ADSL Signal quality     Off ADSL not enabled Weak not sufficient signal Sufficient signal Strong signal                                                                                                    | signai ievei                                                                | - Cei       | 3 flashes                                    | Strong signal                                      |  |
| VPN over the cellular ntwk     VPN     Flashing Green     VPN processing One VPN at least is established on the cellular       ADSL connection     Dsl     Off ADSL interface disabled Flashing T=4 s ADSL signal not still detected       Flashing T=2 s Flasning T=0.5 s Flasning T=0.5 s Green     IP connection on process Connected       ADSL Signal Quality     Off ADSL not enabled Weak not sufficient signal Sufficient signal Strong signal       Signal Quality     3 flashes     Strong signal                                                                                                    |                                                                             |             | <u> </u>                                     |                                                    |  |
| Cellular ntwk     VPN     Flashing Green     VPN processing One VPN at least is established on the cellular       ADSL connection     Off ADSL interface disabled Flashing T=4 s ADSL signal not still detected       Flashing T=2 s Flasning T=2 s Flasning T=0.5 s Green     ADSL connection on process IP connected One Connected       ADSL Signal Quality     Off ADSL not enabled Weak not sufficient signal Sufficient signal Strong signal       Signal Quality     2 flashes Strong signal                                                                                                    | VPN over the                                                                | VPN         | Off                                          | No VPN has been enabled                            |  |
| ADSL connection  Dsl  Dsl  Dsl  Dsl  Off ADSL interface disabled Flashing T=4 s ADSL signal not still detected ADSL connection on process Flasning T= 2 s Flashing T= 0.5 s Flashing T= 0.5 s Flashing T= 0.5 s Green Connected  ADSL Signal quality  Off ADSL not enabled Weak not sufficient signal Sufficient signal Strong signal Strong signal                                                                                                    |                                                                             |             | Flashing                                     | VPN processing                                     |  |
| ADSL connection  Dsl  Flashing T=4 s ADSL signal not still detected  ADSL connection on process Flasning T= 0.5 s IP connection on process Green Connected  ADSL Signal Quality  Off ADSL not enabled 1 flash Weak not sufficient signal 2 flashes Sufficient signal 3 flashes Strong signal                                                                                                    | Celiulai IIIWK                                                              |             | Green                                        | One VPN at least is established on the cellular    |  |
| Connection  Dsl Flasning T = 2 s Flasning T = 0.5 s Flasning T = 0.5 s Flasning T = 0.5 s Flasning T = 0.5 s Flasning T = 0.5 s Flasning T = 0.5 s Flasning T = 0.5 s Flasning T = 2 s Flasning T = 2 s Flasning T = 2 s Flasning T = 2 s Flasning T = 2 s Flasning T = 2 s Flasning T = 2 s Flasning T = 2 s Flasning T = 2 s Flasning T = 2 s Flasning T = 0.5 s Flasning T = 2 s Flasning T = 2 s Flasning T = 2 s Flasning T = 2 s Flasning T = 2 s Flasning T = 2 s Flasning T = 2 s Flasning T = 0.5 s Flasning T = 0.5 s Flasning T = 0 |                                                                             |             | Off                                          | ADSL interface disabled                            |  |
| connection  Dsl Flasning T= 2 s Flasning T= 0.5 s Flasning T= 0.5 s Flasning T= 0.5 s Flasning T= 0.5 s Flasning T= 0.5 s Flasning T= 2 s Flasning T= 2 s Flas | ADOL                                                                        |             | Flashing T=4 s                               | ADSL signal not still detected                     |  |
| Flasning T= 0.5 s IP connection on process Green Connected  ADSL Signal quality  Flasning T= 0.5 s IP connection on process Connected  ADSL not enabled 1 flash Weak not sufficient signal 2 flashes Sufficient signal 3 flashes Strong signal                                                                                                    | , .D G E                                                                    | Dsl         | Flasning T= 2 s                              | ADSL connection on process                         |  |
| ADSL Signal quality  Green  Connected  ADSL not enabled  1 flash Weak not sufficient signal 2 flashes Sufficient signal 3 flashes Strong signal                                                                                                    | connection                                                                  |             | Flasning T= 0.5 s                            | IP connection on process                           |  |
| Signal quality  1 flash Weak not sufficient signal Sufficient signal Sufficient signal Strong signal                                                                                                    |                                                                             |             | Green                                        | ·                                                  |  |
| Signal quality  1 flash Weak not sufficient signal 2 flashes Sufficient signal 3 flashes Strong signal                                                                                                    | ADSI                                                                        |             | Off                                          | ADSL not enabled                                   |  |
| quality 3 flashes Strong signal                                                                                                    | Signal                                                                      | lu          |                                              |                                                    |  |
| o managarghan                                                                                                    |                                                                             | III Dsl     | =                                            |                                                    |  |
|                                                                                                    |                                                                             |             |                                              |                                                    |  |
| Fthernet I AN   Led 1 to 4                                                                                                    | Ethernet LAN                                                                | Led 1 to 4  | Off                                          | Ethernet interface not connected                   |  |
| Green Ethernet interface connected                                                                                                    |                                                                             |             | Green                                        | Ethernet interface connected                       |  |
| Ethernet LAN Upper led 1 Green The RJ45 has been setup as the WAN interface                                                                                                    | Ethernet LAN Upper led 1 Green The RJ45 has been setup as the WAN interface |             | The RJ45 has been setup as the WAN interface |                                                    |  |

| Front panel push-button B1  |           |                                                                                                    |  |
|-----------------------------|-----------|----------------------------------------------------------------------------------------------------|--|
| Pressing the front panel PB | led 🖰     | Function                                                                                                    |  |
| During 5 seconds            | 3 flashes | The hotline of ETIC TELECOM is authorised to connect remotely to the router administration server within a 1 hour delay.                        |  |
| During 10 seconds           | 5 flashes | A remote user is authorised to connect remotely to the router administration server within a 10 mn delay without entering the login or password |  |

| Rear panel push-button     |              |                                                                                                    |
|----------------------------|--------------|----------------------------------------------------------------------------------------------------|
| Pressing the rear panel PB | the led      | Function                                                                                                    |
| During operation           | Flashing red | The default IP address 192.168.0.128 is selected The current configuration remains active                              |
| During power-up            | Flashing red | The factory configuration and the default IP address 192.168.0.128 are selected. The current configuration is deleted. |

## 1.3 Connectors

| Supply voltage connector |           |                |  |
|--------------------------|-----------|----------------|--|
| Position Signal Function |           | Function       |  |
| 1                        | Power 1 + | Supply voltage |  |
| 2                        | Power 1 - | OV             |  |

| Digital inputs & outputs |        |                  |  |
|--------------------------|--------|------------------|--|
| Position                 | Signal | Function         |  |
| 1                        | 0V     | 0 V              |  |
| 2                        | In     | Digital input    |  |
| 3                        | F+     | Digital output + |  |
| 4                        | F-     | Digital output - |  |

| RJ45 Ethernet 1 to 4 |        |                      |  |
|----------------------|--------|----------------------|--|
| Position             | Signal | Description          |  |
| 1                    | Tx +   | Emission polarity +  |  |
| 2                    | Tx -   | Emission polarity -  |  |
| 3                    | Rx +   | Reception polarity + |  |
| 4                    | N.C    | -                    |  |
| 5                    | N.C    | -                    |  |
| 6                    | Rx -   | Reception polarity - |  |
| 7                    | N.C.   | -                    |  |
| 8                    | N.C.   | -                    |  |

| Cellular Antenna connector |            |             |  |
|----------------------------|------------|-------------|--|
| Network                    | Туре       | Observation |  |
| Cellular                   | SMA female |             |  |

| RJ45 ADSL connector |        |           |
|---------------------|--------|-----------|
| Position            | Signal | Function  |
| 1                   | N.C.   | -         |
| 2                   | N.C.   | -         |
| 3                   | N.C.   | -         |
| 4                   | TIP    | ADSL line |
| 5                   | RING   | ADSL line |
| 6                   | N.C.   | -         |
| 7                   | N.C.   | -         |
| 8                   | N.C.   | -         |

# 2 Mounting the product on a DIN rail

Mounting the unit on the 35 mm horizontal DIN rail

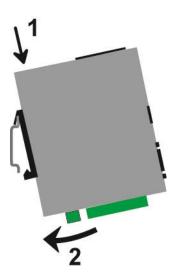

Removing the unit from the DIN rail

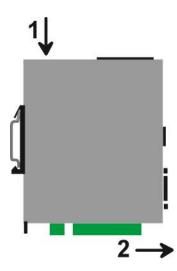

# 3 Cooling

To avoid obstructing the airflow around the unit, the spacing must be at least 25 mm above and below, and 10 mm left and right.

# 4 Grounding

There is one grounding clip on the bottom side of the router. Connect clip to the grounding surface to ensure

safety and prevent noise.

## 5 Supply voltage

| IPL-DAC-400 | Minimum input voltage : 10 V DC |
|-------------|---------------------------------|
|             | Maximum input voltage : 60 VDC  |

The consumption is lower than 8 W.

## 6 Digital input and output

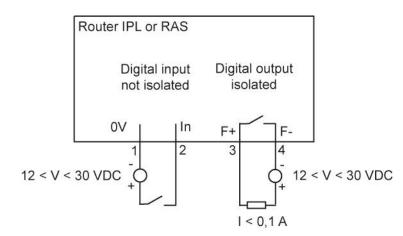

To check that the input and the output are correctly wired, select

Diagnostic > Hardware > Input / Output

The status of the input is displayed and the output can be switched ON or OFF.

# 7 Connecting the router to the ADSL line

### 7.1 Connecting the router to the line

The IPL-DAC router can be connected to an analogue line telephone line or an unbundled loop when the attenuation of the reception signal is better than 63 dB

When the reception level is close to the limit, disconnections may occur.

In that situation, we recommend to ask to the ISP to setup the line with the RE-ADSL modulation which is suited for long line and weak signal.

#### **ADSL filter:**

If the line must be used for analogue voice transmission simultaneously with ADSL transmission, it is necessary to connect an ADSL filter.

#### Surge arrester:

The ADSL board of the IPL-DAC router is protected very carefully against over voltage coming from the line.

However, when the line is exposed to lightning, we recommend to connect a surge arrester between the line and the IPL router.

Report to appendix 1 for wiring.

#### 7.2 ADSL subscription

The IP address assigned by the ISP to the ADSL interface of the router can be a fixed or a dynamic public IP address.

If it is dynamic, it changes frequently; for instance at each ADSL connection.

It is why; the router which owns a dynamic IP address can only initiate the communication (transmit an IP packet or initiate a VPN for instance) towards a router owning a fixed IP address.

Reciprocally, a router owning a dynamic IP address cannot easily receive a connection except if a DynDNS or NoIP service is used.

The IP router is fully compatible with that services but we do not recommend to use that kind of service for a critical industrial application.

## 8 Connecting the router to the cellular network

### 8.1 Before installing the router

#### Authorisations to use a cellular connection

Check the cellular connection is authorised at the location where the router is supposed to be installed.

#### Control of the reception level before installing the machine

Before installing the router, refer to a coverage map over the Internet to check that the cellular reception signal is strong enough at the location where the machine is supposed to be installed.

Select the right mobile service provider.

### Confirming the transmission quality with a smartphone before installing the router

If the wireless transmission seems possible, confirm with a control on site using a smartphone for instance. Most smartphones provide the reception level information (parameters or diagnostic menu).

To carry-out that control, use mandatorily a SIM card subscribed with the mobile service provider selected for the router RAS.

#### Remark:

The IPL router itself provides the reception level information in two ways:

A reception levelled indicator

The diagnostic menu of the administration web server of the router

#### 8.2 Cellular antenna

We provide a complete catalogue of cellular antennas:

Magnet mount antenna,

Roof antenna,

Ground plane antenna,

Directive antenna,

Omnidirectional antenna.

### 8.3 Coaxial cable

If necessary, the antenna can be connected to the IPL router through a coaxial cable.

The signal attenuation in a usual coaxial cable is 0.2 to 0.4 dB / m at 1 GHz, that is to say 2 to 4 dB for a 10 meter long cable.

If a coaxial cable must be used to connect the antenna to the router, the attenuation in the cable has to be taken into account to calculate the effective RF signal received by the router.

Refer to our cables and antennas catalogue.

### 8.4 Cellular service subscription

The router is designed to connect to the UMTS-GPRS data transmission service like the one used by the tablets.

The subscription should also provide the SMS service if SMS alarms are required.

A telephone service subscription is not needed.

One will take care to subscribe to a service authorizing the right volume of data per month (MB/month) and to check the price of the MB exceeding the limit of the subscription plan, if it exists.

The subscription must be preferably signed in the country where the machine is supposed to be installed to avoid roaming costs.

### 8.5 Installing the SIM card

The router provides two SIM card holders. If you use only one SIM card, use the SIM card holder No 1.

- Power off the router.
- Remove the anti-steal lid at the top of the product
- · Insert the SIM card according to the drawing

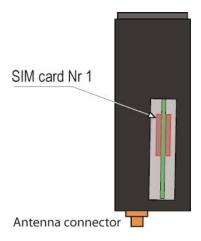

### 8.6 Controlling the conformance of the connection

After installing and setting up the router, control the conformance of the connection:

#### **Reception level**

The reception level must be better than -90 dBm (two flashes of the reception level led indicator). See the table below.

#### PING error rate

Each PING request must receive an answer.

#### Network response delay to a PING request

The response delay must be better than 500 ms.

If the delay is longer than one second, it means the network is overloaded or that the signal level is weak.

If the connection is not conform, change the position of the antenna or select an alternative service like UMTS instead of LTE for instance.

| Cellular network reception level |                         |                            |  |
|----------------------------------|-------------------------|----------------------------|--|
| Led II                           | Reception level dBm (*) |                            |  |
| 3 flashes                        | -50 à - 80              | Strong signal              |  |
| 2 flashes                        | -81 à -90               | Sufficient signal          |  |
| 1 flash                          | -91 à -110              | Weak not sufficient signal |  |
| Off                              | <-111                   | No signal                  |  |

<sup>(\*)</sup> See the web server menu Diagnostic > Network > Interface.

## 1 First setup

From factory, the IP address of the router is 192.168.0.128.

#### Step 1: Create or modify the PC IP connection

Assign to the PC an IP @ in accordance with the router RAS IP address. For the first configuration, assign for instance 192.168.0.127 to the PC.

#### Step 2: Connect the PC directly to the LAN interface of the router

Step 3: Launch the HTML browser: http://192.168.0.128

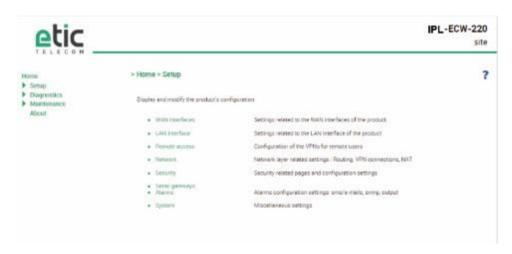

# 2 Protecting the access to the administration web server

- Select Set-up > Security > Administration rights.
- Enter an administration identifier and password.

## 3 HTTPS set-up modifications through the WAN interface

The administration web server is located at the LAN IP address.

Coming from factory, access to the administration web server is not allowed through the WAN interface

To use HTTPS instead of HTTP to setup the product or to authorise access to the administration web server through the WAN interface,

- Select Configuration > Security > Administration rights.
- Enter an administration identifier and password.
- Check the "HTTPS configuration" box.
- Check the "WAN access" box if you wish to access to the administration web server through the WAN interface.

Remark: the port No used to access to the administration web server with HTTPS is 4433.

Example: https://192.168.38.191:4433.

## 4 Recovering the factory LAN IP address

· Press the rear panel push-button;

The OPERATION led indicator will flash.

The factory IP address 192.168.0.128 will be restored but the current configuration remains active.

# 5 Restoring the factory set-up

If firewall rules have been created finally preventing from reaching any IP address on the LAN interface including the router itself, it may be necessary to restore the factory configuration of the router.

#### To restore the factory configuration,

- Switch OFF the power supply of the router RAS.
- Press the rear panel push button and, switch-on the power supply.
- Keep the push button pressed until the operation led turns red.

Remark: The current configuration is cleared and the factory IP address 192.168.0.128 is restored.

## 6 Saving or restoring a set of parameters

Once a product has been set-up, the current set of parameters can be stored inside the router. In a second step, any set stored inside the router and displayed with the <u>Configurations table</u> can be saved as an editable file stored outside the ETIC router.

Inversely, a saved file can be loaded to the product Configurations table and then, if necessary, declared as the active set of parameters.

Select the Maintenance > configuration management menu

#### To store the current configuration set of parameters in the configurations table,

• Assign a name for the current set of parameters ("configuration name" field) and click the Save button.

The updated Configurations table is displayed with an additional line.

### To save a stored set of parameters as an editable file

- Select the set of parameters name in the Configurations table,
- Click the Export to the PC button.

The set\_of\_parameters.txt file is created.

#### To import an editable \*\*.txt file

- · Click the Select a file button,
- · Browse the PC and select the file,
- Click the Import from PC button.

The updated Configurations table is displayed with an additional line.

#### To select a configuration set of parameters in the Configuration table, as the current configuration

- Select the set of parameters name in the Configurations table,
- Click the Load button.

The selected set of parameters is now the current set of parameters.

# 7 Configuration steps

To configure the router, we advise to proceed as follows:

- ADSL & Cellular interface setup
- LAN interface setup
- VPNs setup
- Routing and IP address translation functions setup
- · Remote users connections, the user list and the access rights setup
- Serial or USB gateway setup
- Firewall setup

For detail about the configuration, refer to the IPL routers setup manual reference 90 234 09.

## 1 Diagnostic

### 1.1 Logs

• Select the Diagnostic > Logs menu

#### Main logs

It registers

The ADSL connections & disconnections

The VPN connections & disconnections

The remote users connections & disconnections

The router starts

#### OpenVPN & IPSec Logs

These logs registers the detail of the VPN connections

#### **Advanced logs**

That logs registers details about the following events:

Cellular & ADSL events

M2Me

RIP

**DHCP** 

**VRRP** 

Telnet gateway

Alarm emails

The filter checkbox allow to display particular classes of events.

#### 1.2 Network status

#### To display the Interfaces status pages,

• Select The Diagnostic > Network status>Interfaces menu.

The Interfaces page summarizes the current information of each interface of the router, like for instance :

LAN interface: MAC and IP address

Ethernet ports status

...

Ethernet WAN interface: MAC and IP address, default gateway address

Priority level...

Cellular & ADSL interface: Connection Status

IP address and remote IP address

#### **MAINTENANCE**

### To display the M2Me page,

• Select The Diagnostic > Network status > M2Me menu.

The M2Me page summarizes the current status of the M2Me connection and also displays the M2Me logs.

#### To display the remote users page,

• Select The Diagnostic > Network status> Remote users menu.

This page displays the table of the remote users currently connected.

#### To display the VPN connections page,

• Select The Diagnostic > Network status> VPN (IPSec or OpenVPN) menu.

This page displays the table of the Open VPN or IPSec VPNs currently connected.

#### To display the Routes page,

• Select The Diagnostic > Network status > Routes menu.

This page displays the table of the routes set-up by the router and the ARP table.

#### 1.3 « Ping » tool

Select the Diagnostic > Tool > Ping menu.

Enter the PING destination IP address.

### 2 Firmware update

The firmware update can be carried-out locally or remotely.

If the firmware update operation do not succeed, for instance if the connection fails, the ETIC router restarts with the current firmware.

Once the firmware update has been carried-out, the ETIC router restores the previous current set of parameters.

#### To update the firmware,

- Select Maintenance > Firmware update menu,
- Click the Select the firmware file button,
- Click Upgrade now.

When the firmware is updated, the product automatically reboots.

# **MAINTENANCE**

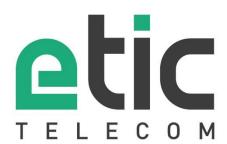

ETIC TELECOM 13 chemin du vieux Chêne 38240 Meylan France contact@etictelecom.com